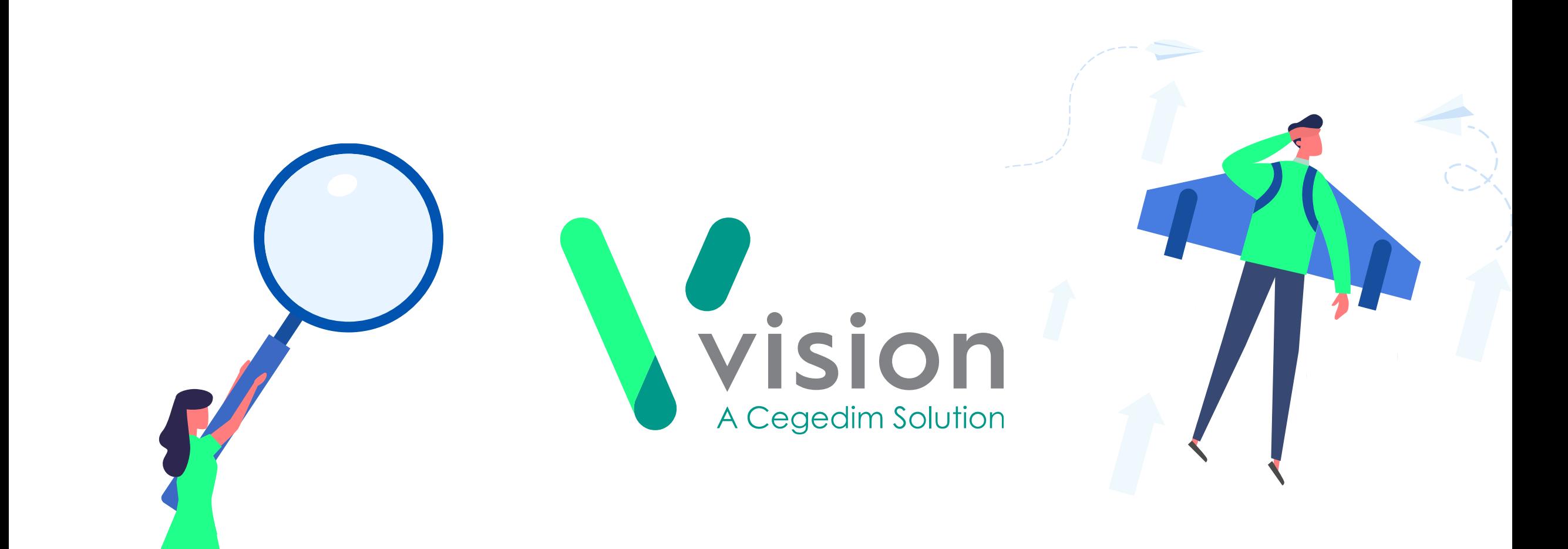

# **Vision Appointment Setup v2.3**

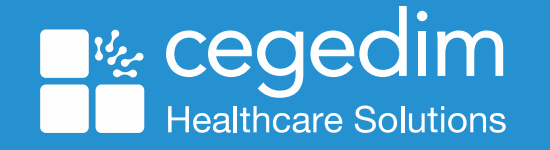

## Comparing Vision 3 Appointments to Vision Appointments Setup

This comparison guide is designed as a quick overview of the differences between using Vision 3 Appointments and Vision Appointments Setup for your appointment book set up.

# Comparing the old to the new **Accessing Appointments set up utilities**

• All set up utilities are within the Appointments module, split over several menus

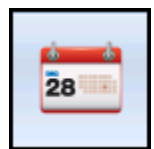

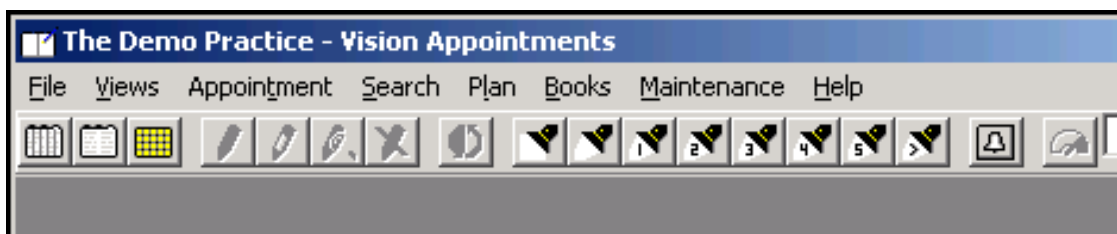

## **Vision 3 Appointments Vision Appointments Setup**

• All set up utilities are available from one menu

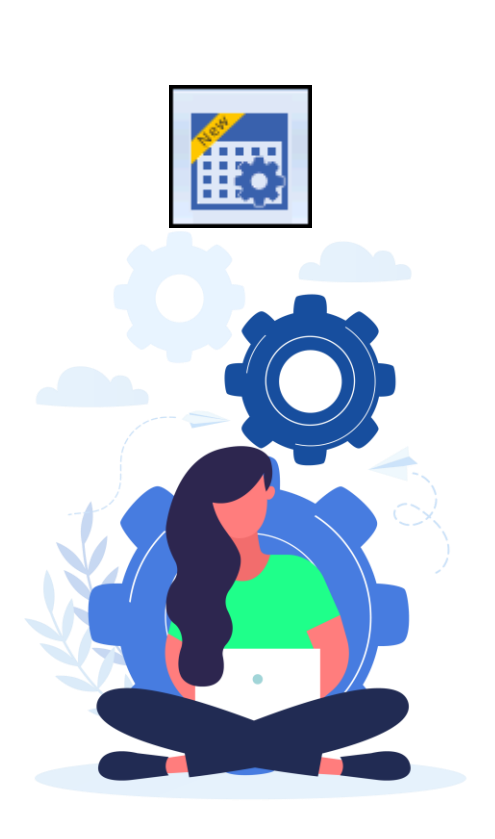

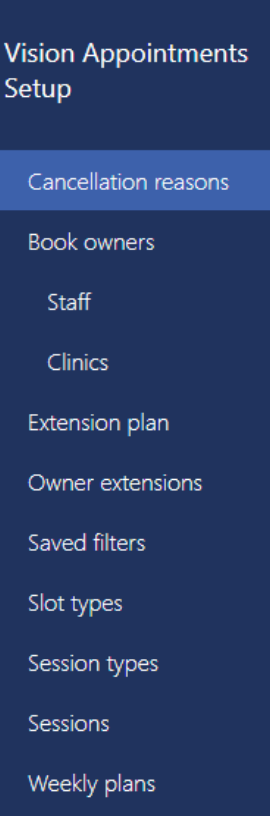

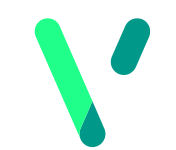

# Comparing the old to the new **Slot Utilisation**

• Low slot warning when opening Appointments

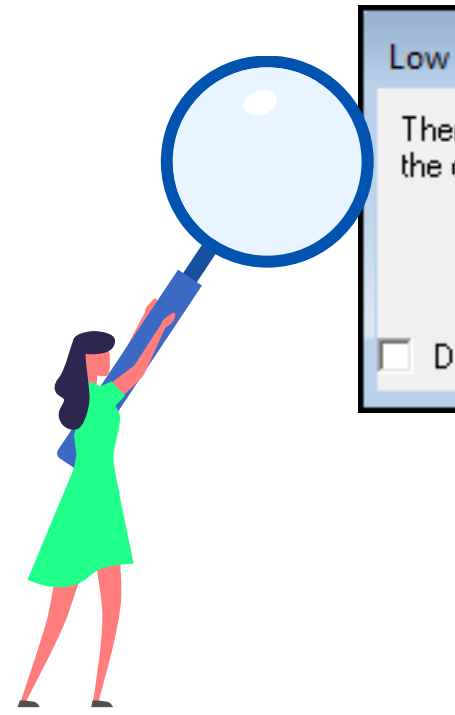

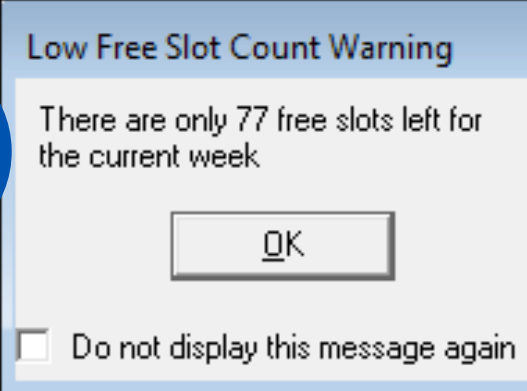

- Detailed view by clinician by week
- Colour coded for quick overview

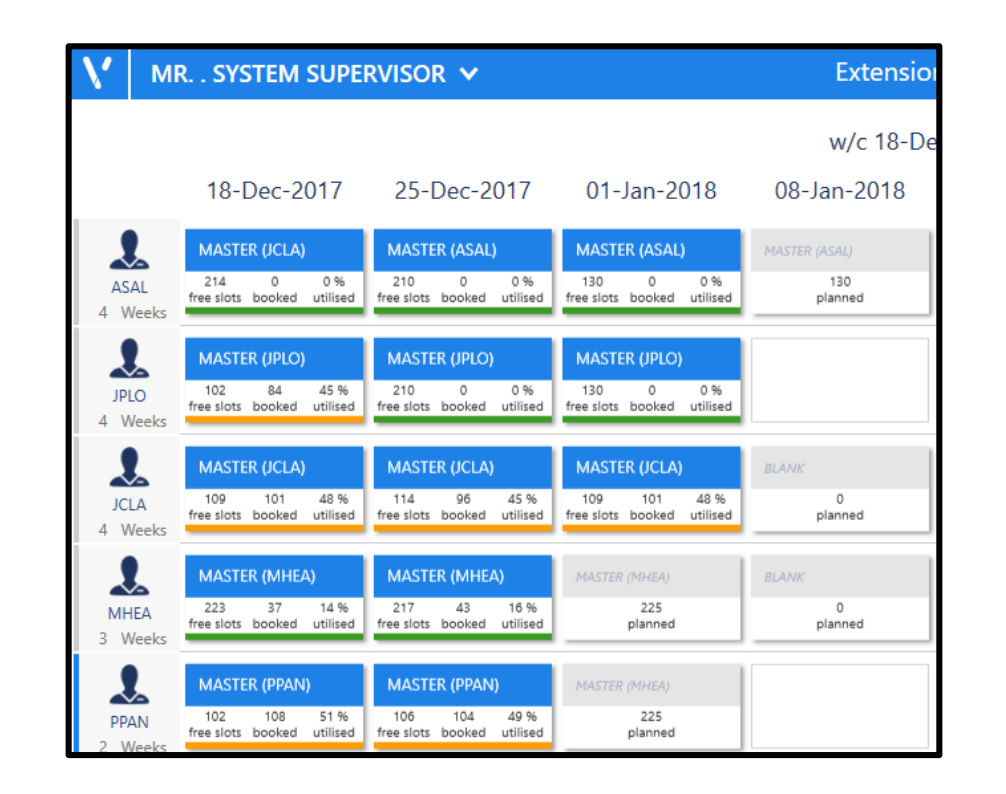

# Comparing the old to the new **Extending your Appointments Books**

• Select all book owners or manually select specific books

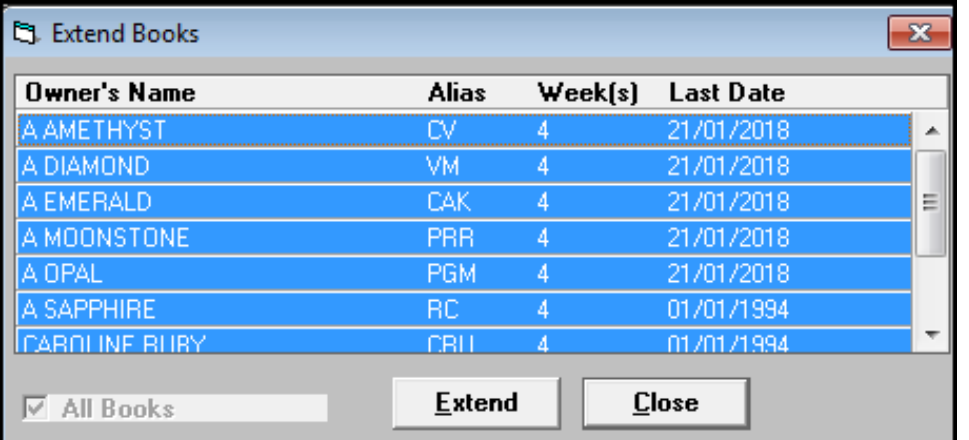

- An at a glance view of active and planned weeks
- Apply filters to the view and extend for those only

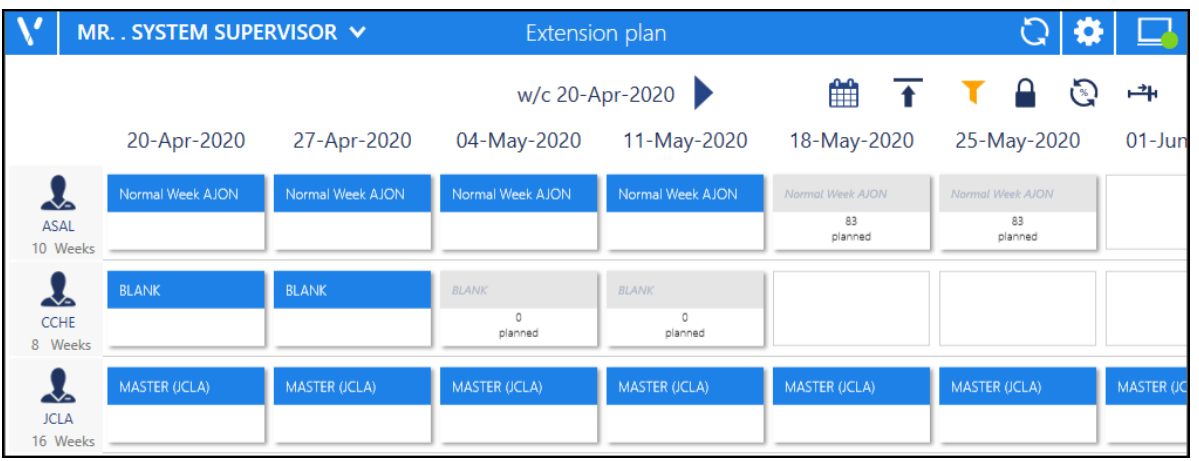

# Comparing the old to the new **Filters**

• No option to set up filters on Book **Owners** 

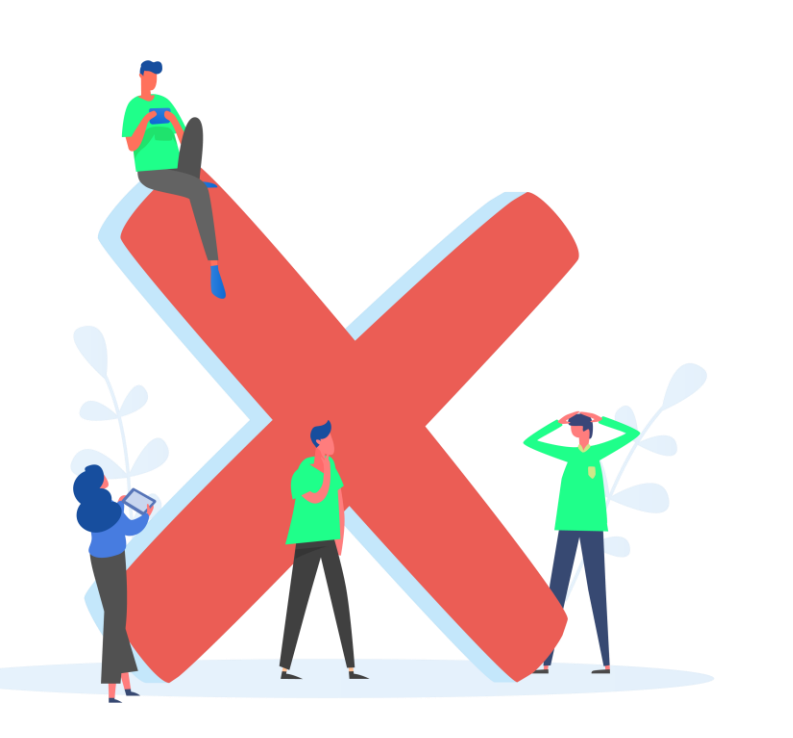

## **Vision 3 Appointments Vision Appointments Setup**

• Create practice wide and personal filters

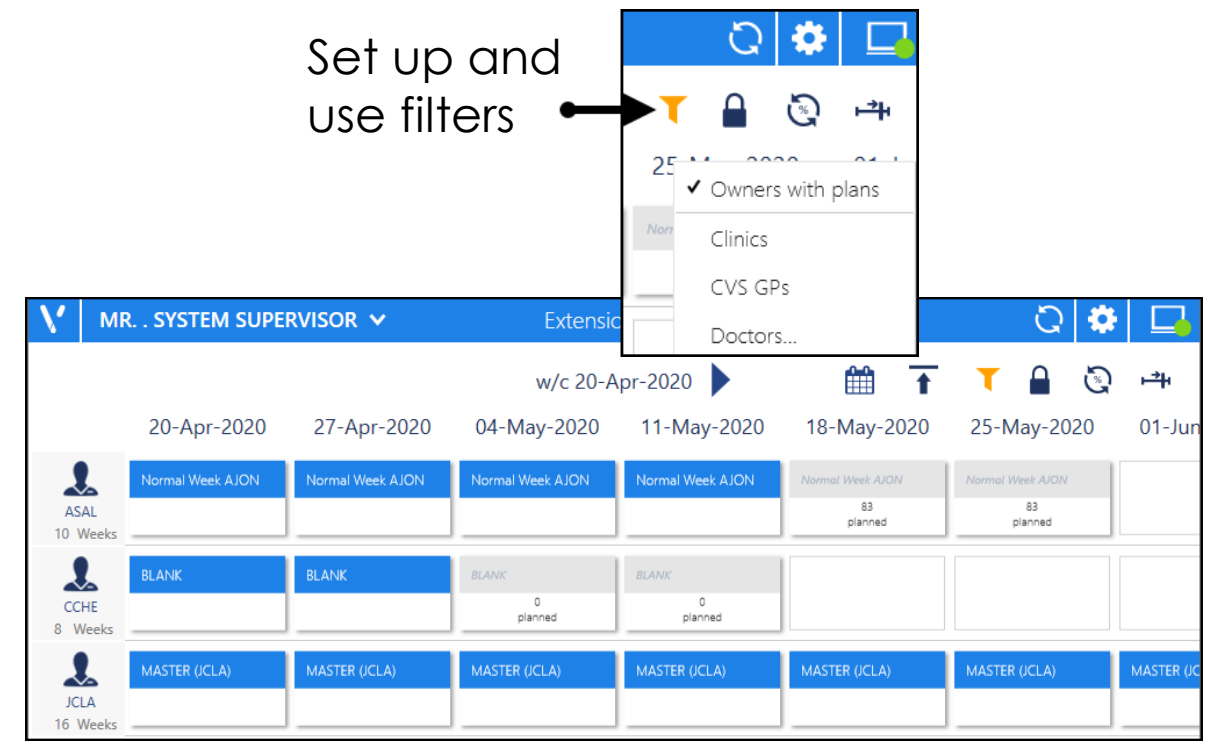

# Comparing the old to the new **Owner Extensions**

• The view does not include details of the plan to be applied

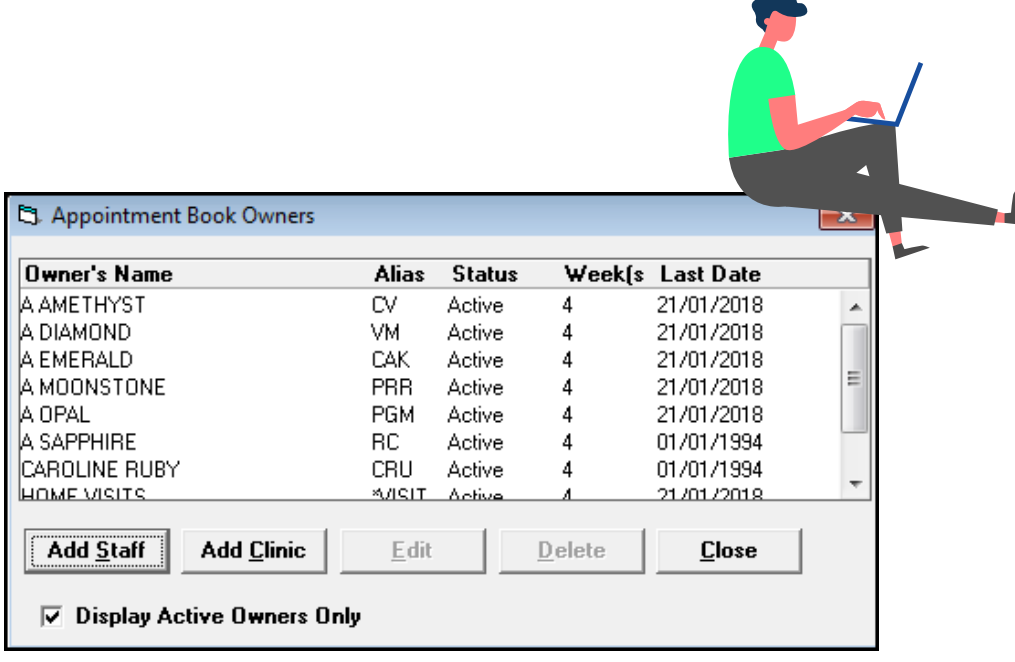

### **Vision 3 Appointments Vision Appointments Setup**

• Summary of Book Owners includes plan name for reference

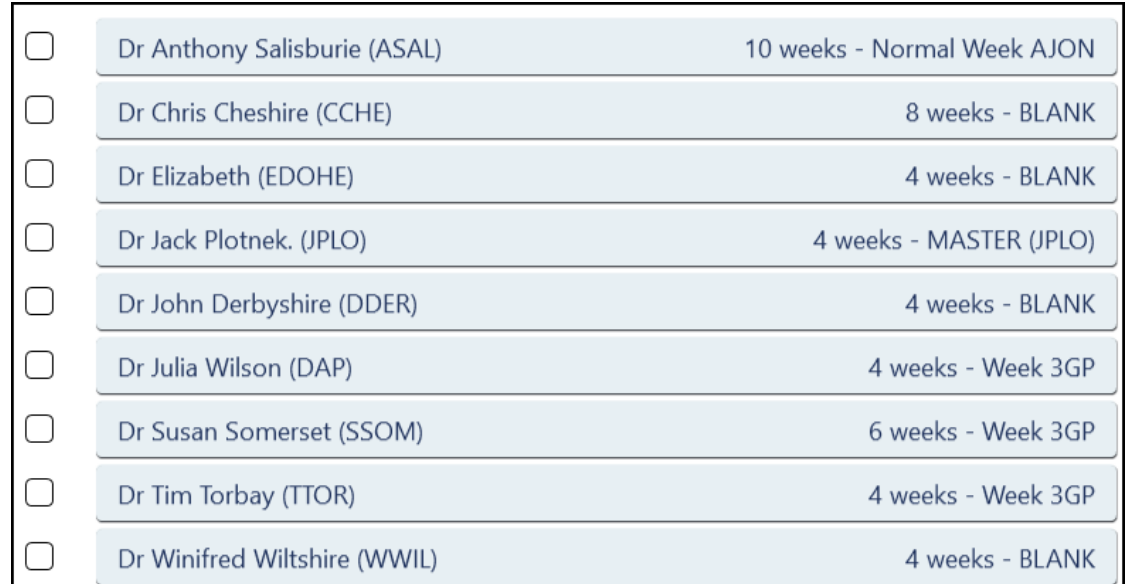

# Comparing the old to the new **Slot Types**

• Alphabetical list of slot types

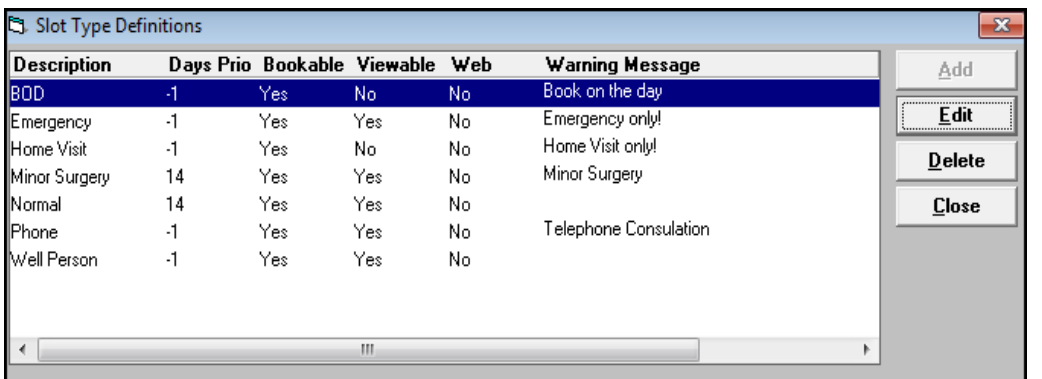

- Slots can be ordered and sorted, saving time with the most used at the top
- Slot colours are visible

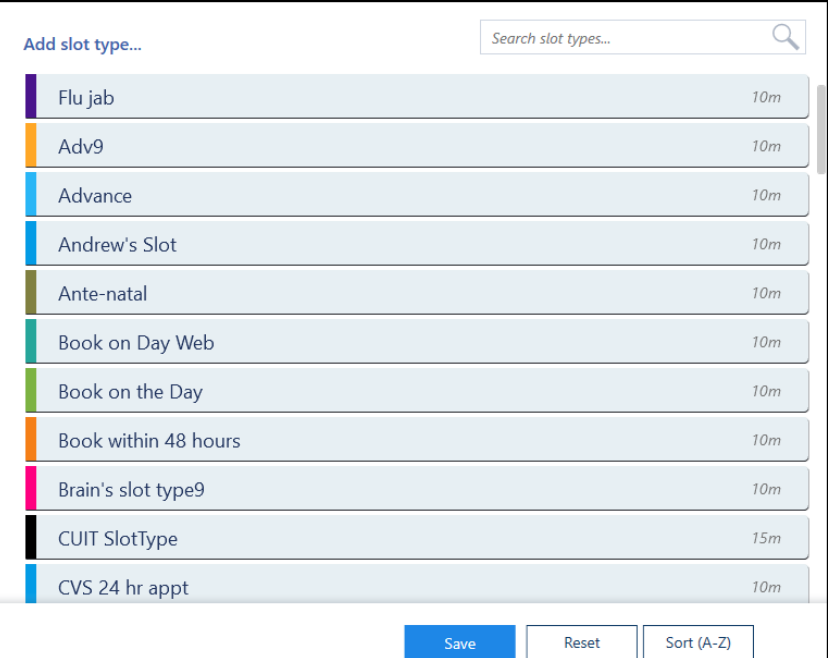

# Comparing the old to the new **Creating a Session**

• Slots are all the same length and different slot types need to be manually allocated

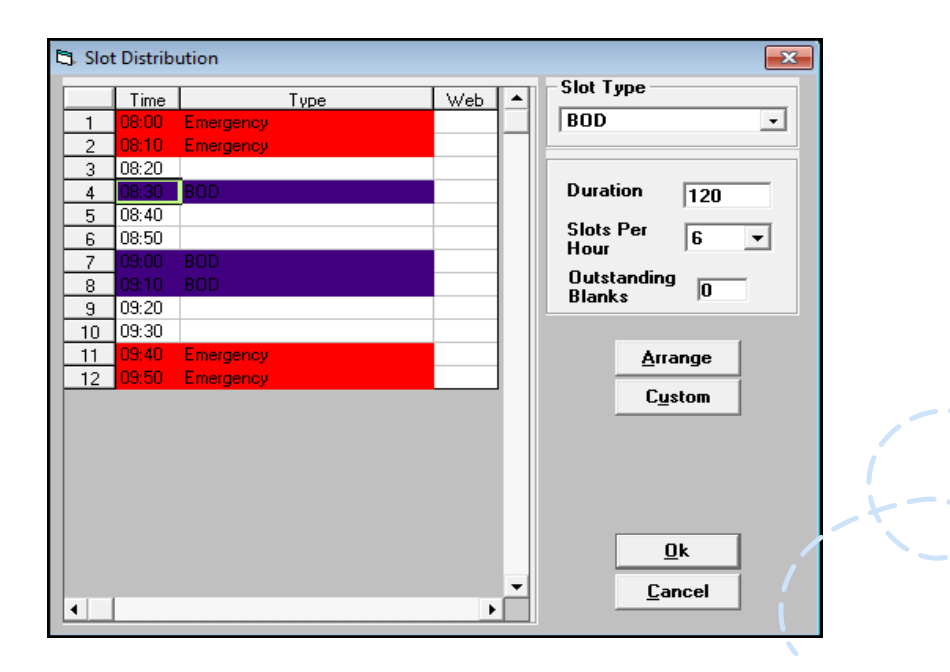

- Slots can be different lengths
- A default slot type or pattern of slot types can be used when extending the session
- Quick options for multiple slot changes

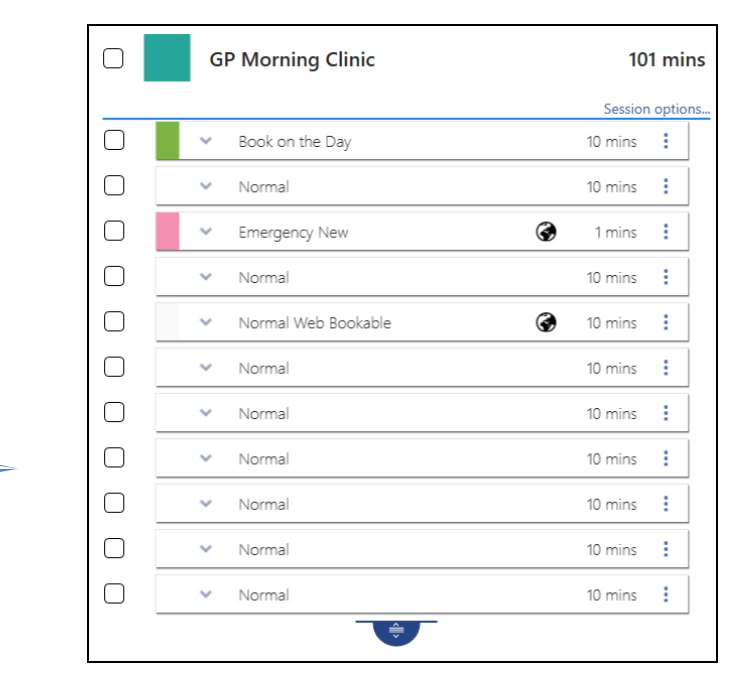

# Comparing the old to the new **Weekly Plans**

- Sessions have a default start time.
- Additional menu to change sessions.

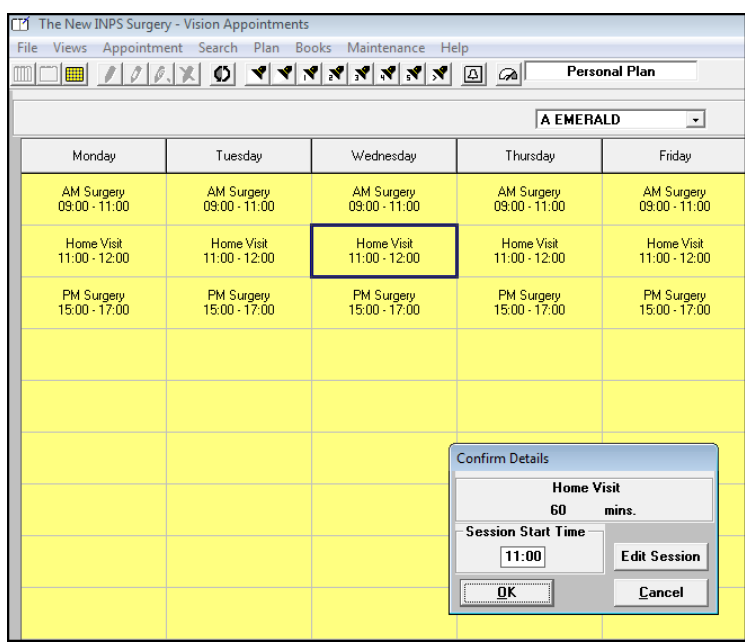

- Easy to view times at a glance.
- Drag sessions to change start time and update.
- **Mark as busy** for non clinical sessions

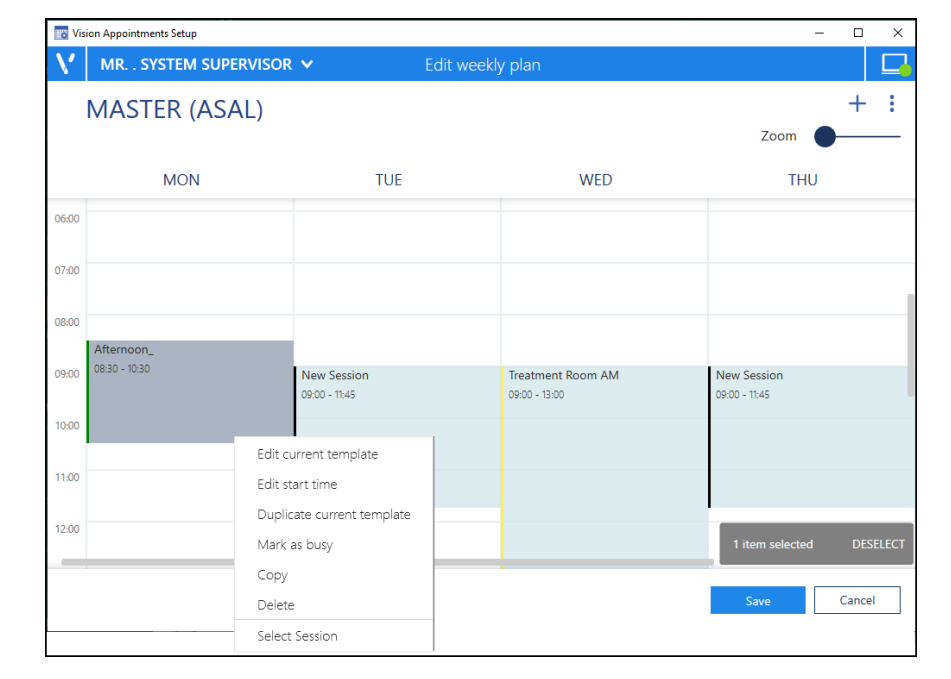

## Comparing the old to the new **Slot Colours**

### **Vision Appointments Setup only**

• When creating a new session or slot type, there is an option to show unused colours only

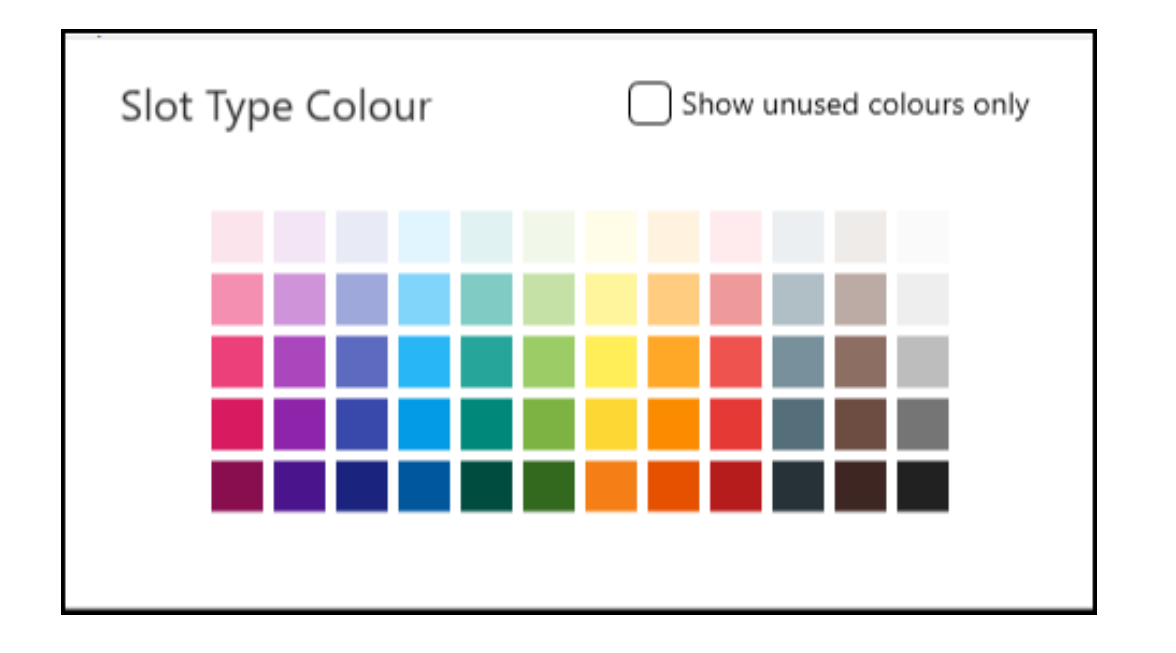

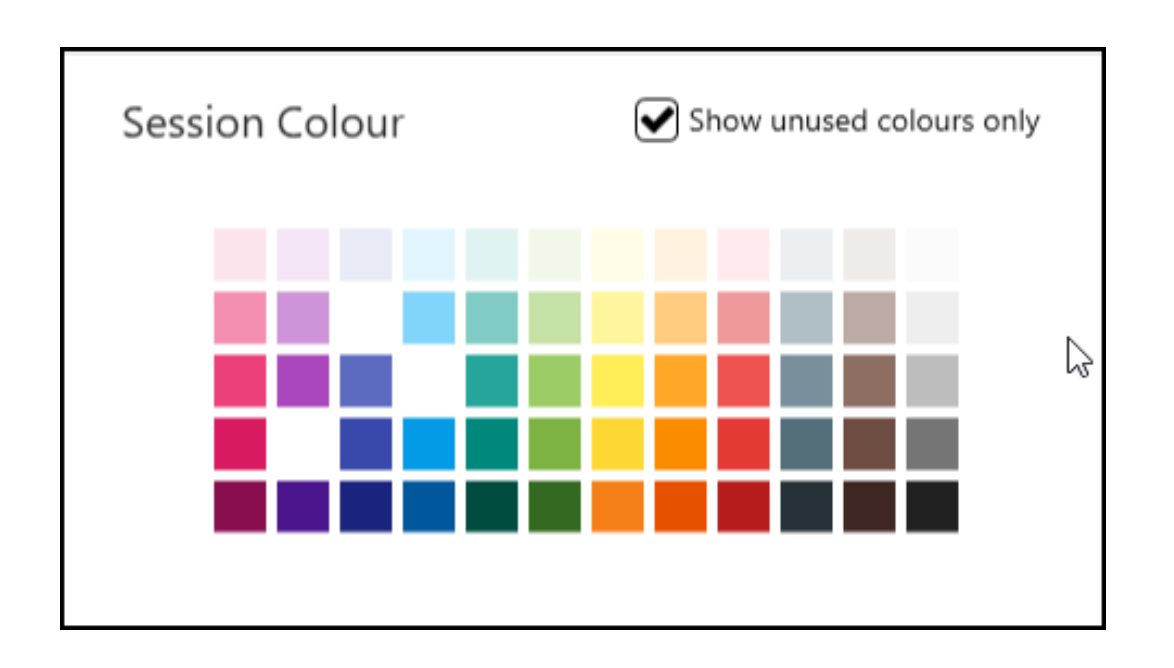

# Comparing the old to the new **Third Party Bookings**

### **Vision Appointments Setup only**

• The ability to create and release an appointment slot available to a third party to book, for example, NHS111

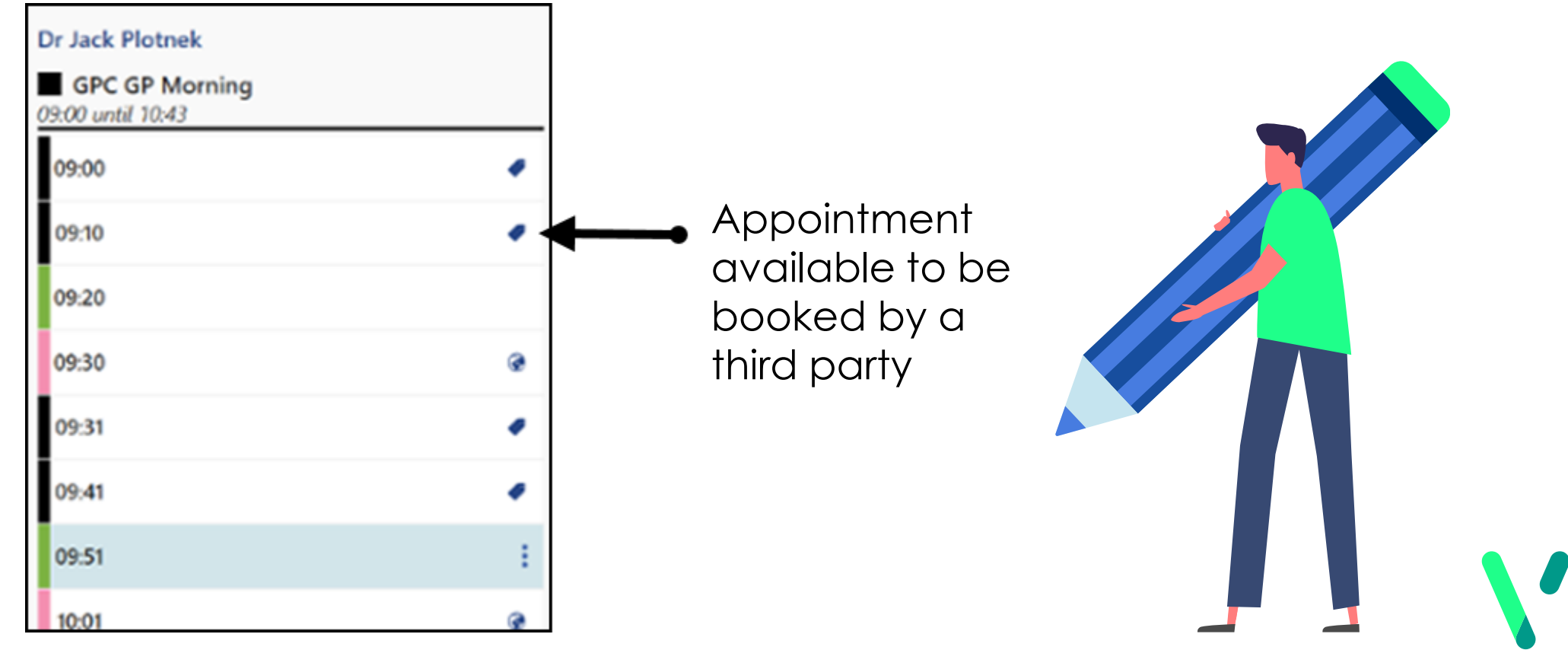

## For full details, see the

## [Vision Appointments Setup Help Centre](http://help.visionhealth.co.uk/Appointments_new/Set_Up/2.3/Content/Home.htm)

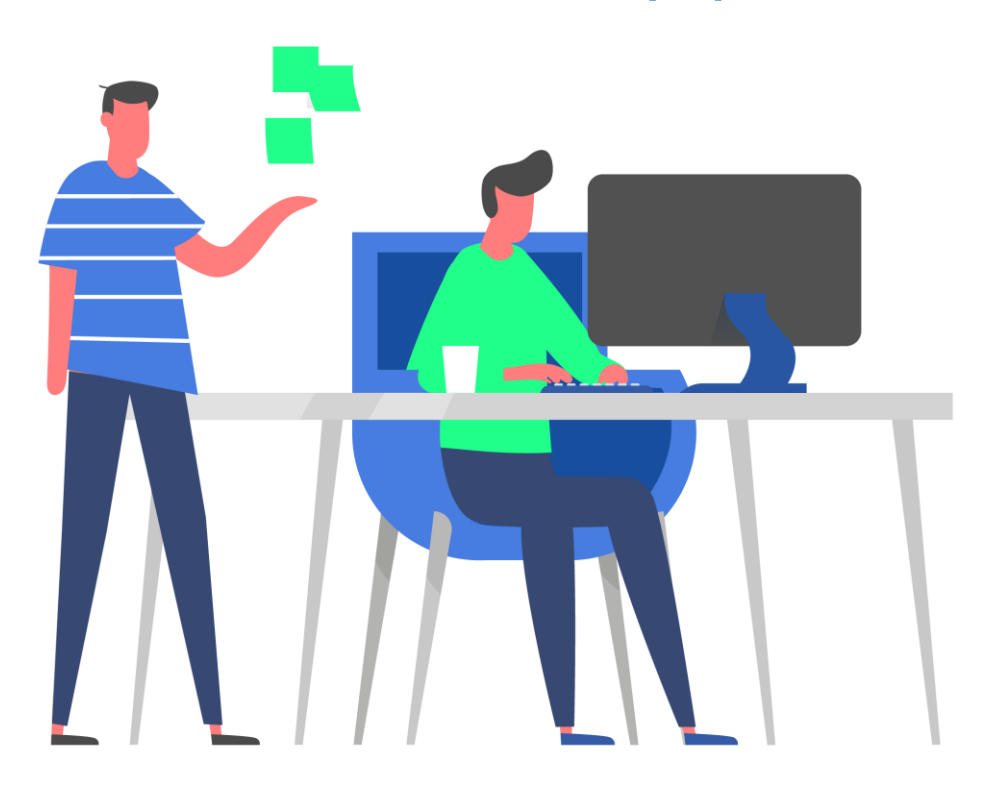

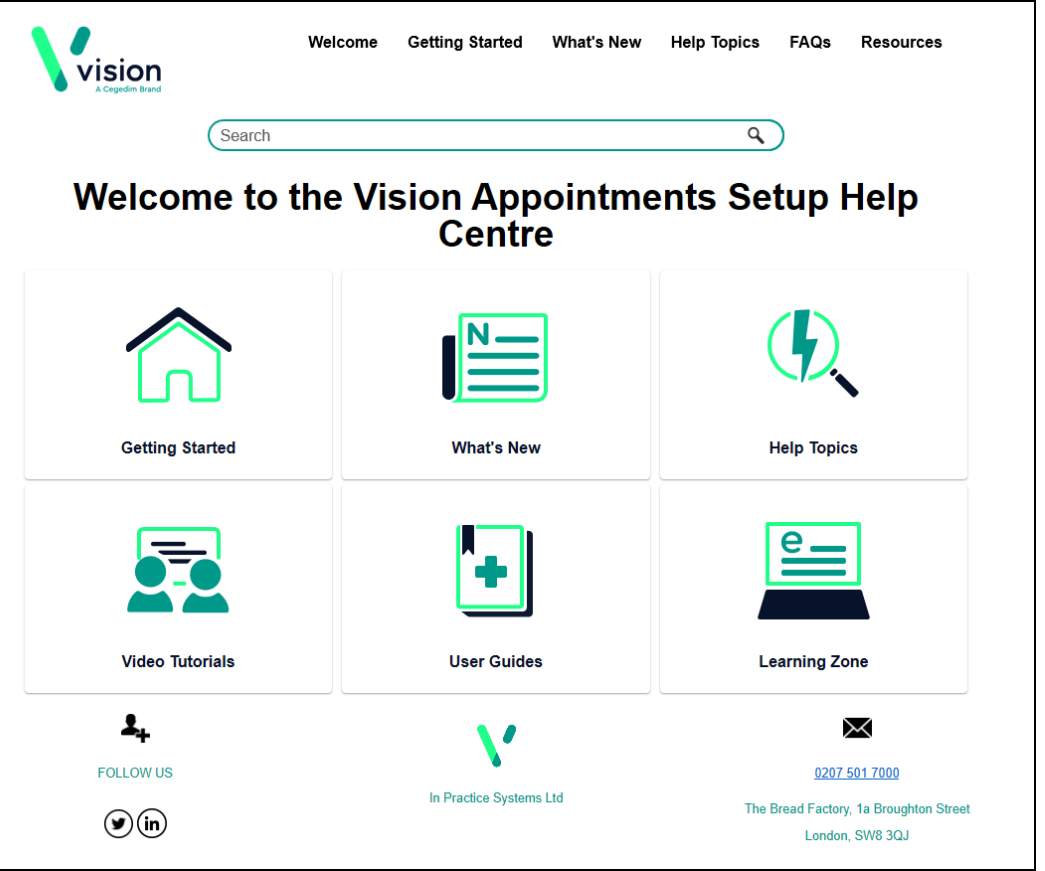